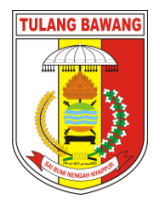

# **PEMERINTAH DAERAH KABUPATEN TULANG BAWANG DINAS PENDIDIKAN**

**SMP NEGERI 03 BANJAR AGUNG**

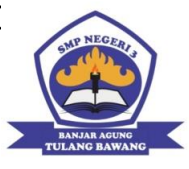

Alamat : Jl. Ethanol Kamp. Warga Makmur Jaya Kec. Banjar Agung Tulang Bawang e-mail. [\(smpn3batb@gmail.com\)](mailto:smpn3batb@gmail.com)

# **RENCANA PELAKSANAAN BIMBINGAN TIK**

1. Satuan Pendidikan : SMP Negeri 03 Banjar Agung 2. Mata Pelajaran : Bimbingan TIK 3. Kelas / Semester : VIII/1 (Ganjil) 4. Materi Pokok : Perangkat Lunak Pengolah Kata 5. Tahun Pelajaran : 2021/2022 6. Kompetensi Dasar : 1.1 Menggunakan perangkat lunak pengolah kata Untuk menyajikan informasi 1.4 Membuat dokumen pengolah kata sederhana 7. Indikator Pencapaian Kompetensi: 3.2.1 Langkah-langkah membuat dokumen baru menggunakan program pengolah Kata *(Ms. Word 2007)* 4.2.1 Mempraktikan langkah-langkah membuat dokumen baru (lembar kerja baru) 8. Tujuan Pembelajaran : Setelah proses pembelajaran diharapkan: 1. Peserta didik mampu memahami cara membuat dokumen baru pada program pengolah kata *(Ms. Word 2007)*  dengan benar 2. Peserta didik mampu menjelaskan cara membuat dokumen baru pada program pengolah kata *(Ms. word 2007)*  dengan benar 3. Peserta didik mampu Mempraktikan langkah-langkah membuat dokumen baru (lembar kerja baru) 9. Bentuk Bimbingan TIK : Kelompok / Individual 10. Sasaran bimbingan : Peserta didik 11. Alokasi Waktu : 1 JP (1 x 10 menit) 12. Penilaian : Pengetahuan, Sikap, dan Keterampilan

Mengetahui, Kepala Sekolah,

Banjar Agung, Juli 2021 Guru BTIK

**Yuni Untarmi, S.Pd, M.Pd** NIP. 19640610 199203 2 005

**Eko Rahmadi, S.Kom** NIP. 19860118 201001 1 007

## **Lampiran**

## **1. PENILAIAN**

## **a. PENILAIAN PROSES**

### **LEMBAR PENGAMATAN SIKAP**

Kelas : ……………………………………. Materi Pokok : …………………………………….

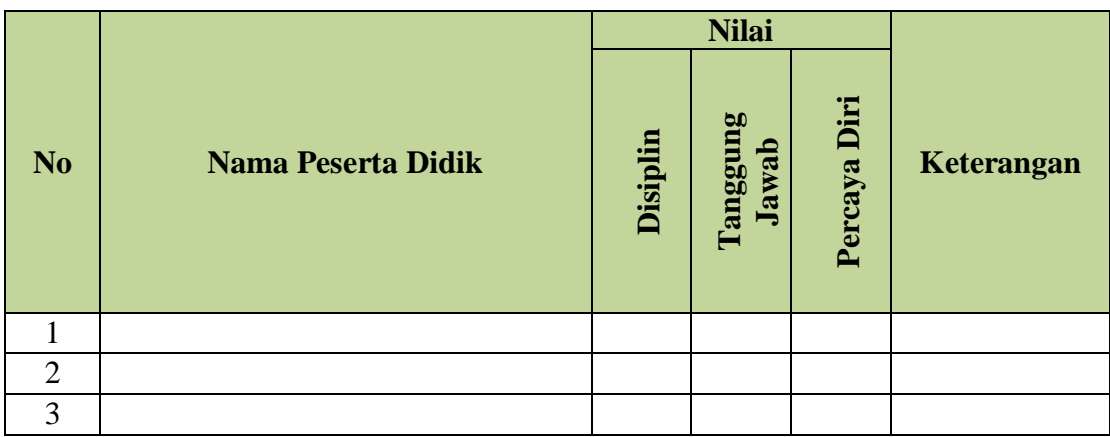

#### **Keterangan Penskoran**

- $4 =$  Apabila selalu konsisten menunjukkan sikap sesuai aspek sikap
- 3 = Apabila Sering menunjukkan sikap sesuai aspek sikap dan kadang-kadang tidak sesuai aspek sikap
- 2 = Apabila kadang-kadang konsisten menunjukkan sikap sesuai aspek sikap dan sering tidak sesuiai aspek sikap
- $1 =$  Apabila tidak pernah konsisten menunjukkan sikap sesuai aspek sikap

Mengetahui, Kepala Sekolah,

Banjar Agung, Juli 2021 Guru BTIK

**Yuni Untarmi, S.Pd, M.Pd** NIP. 19640610 199203 2 005 **Eko Rahmadi, S.Kom** NIP. 19860118 201001 1 007

# **B. PENILAIAN KETERAMPILAN**

# **INSTRUMEN PENILAIAN KETERAMPILAN SMP NEGERI 03 BANJAR AGUNG TAHUN PELAJARAN 2021/2022**

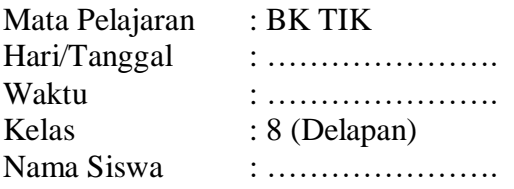

# Praktik : Membuat Lembar Kerja baru dan Mengatur Lembar Kerja

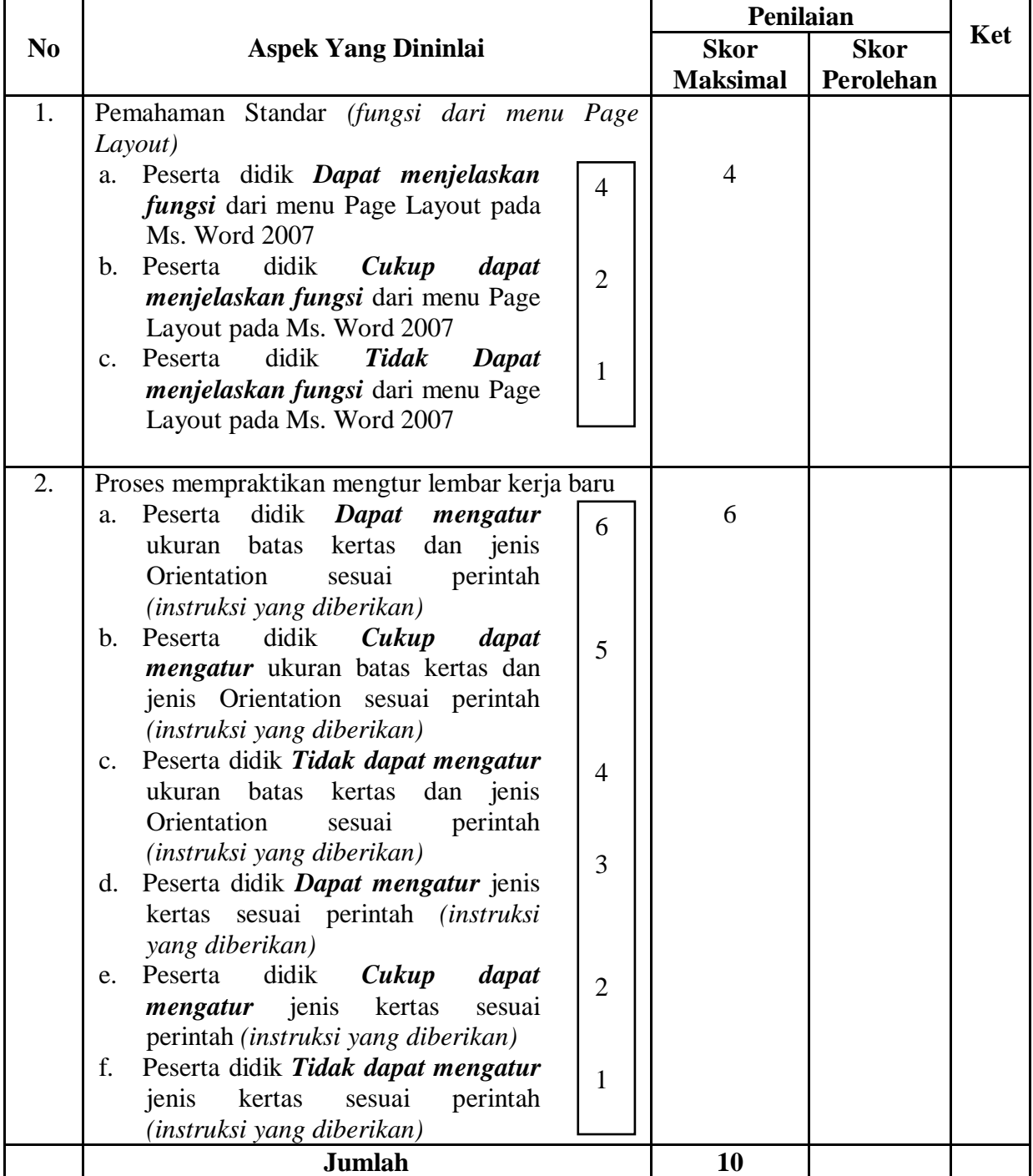

$$
NA = \frac{Skor\,P}skor\,M
$$
 X 100

Mengetahui, Kepala Sekolah, Banjar Agung, Juli 2021 Guru BTIK

**Yuni Untarmi, S.Pd, M.Pd** NIP. 19640610 199203 2 005 **Eko Rahmadi, S.Kom** NIP. 19860118 201001 1 007

# **2. MODUL**

**Materi Ms. Word 2007 Langkah-langkah membuat dokumen baru dan mengatur ukuran lembar kerja baru** 

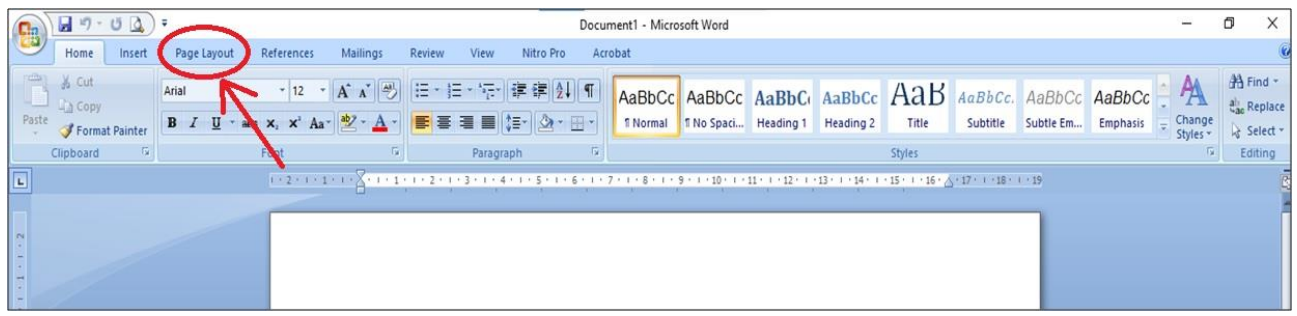

Setelah terbuka jendela Ms. Word 2007 ikuti langkah pada gambar diatas (gambar 1)

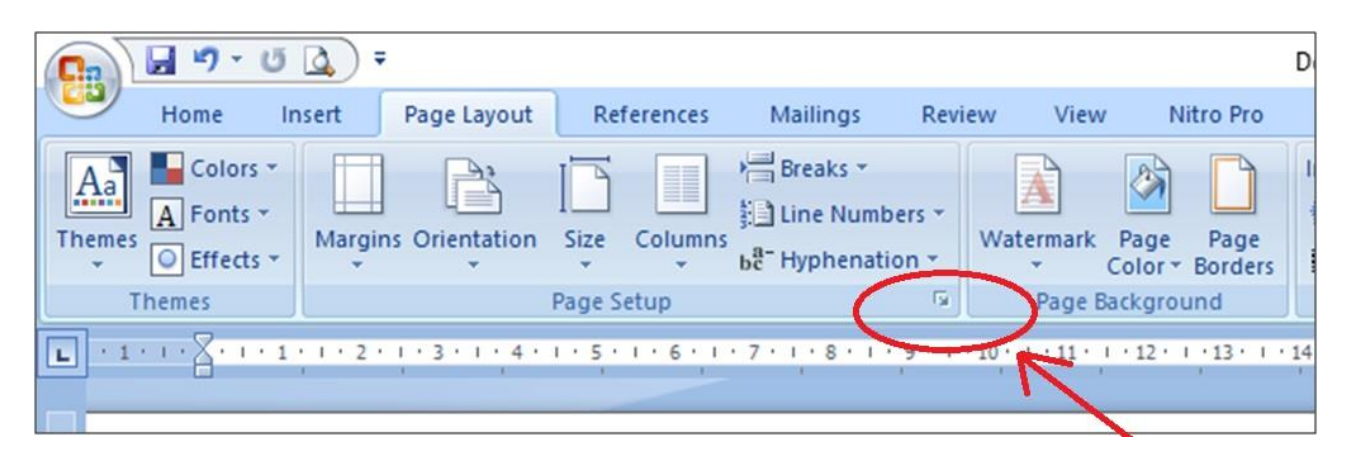

Setelah tab *Page Layout* terbuka pilih/klik pada gambar yang dilingkari (gambar 2)

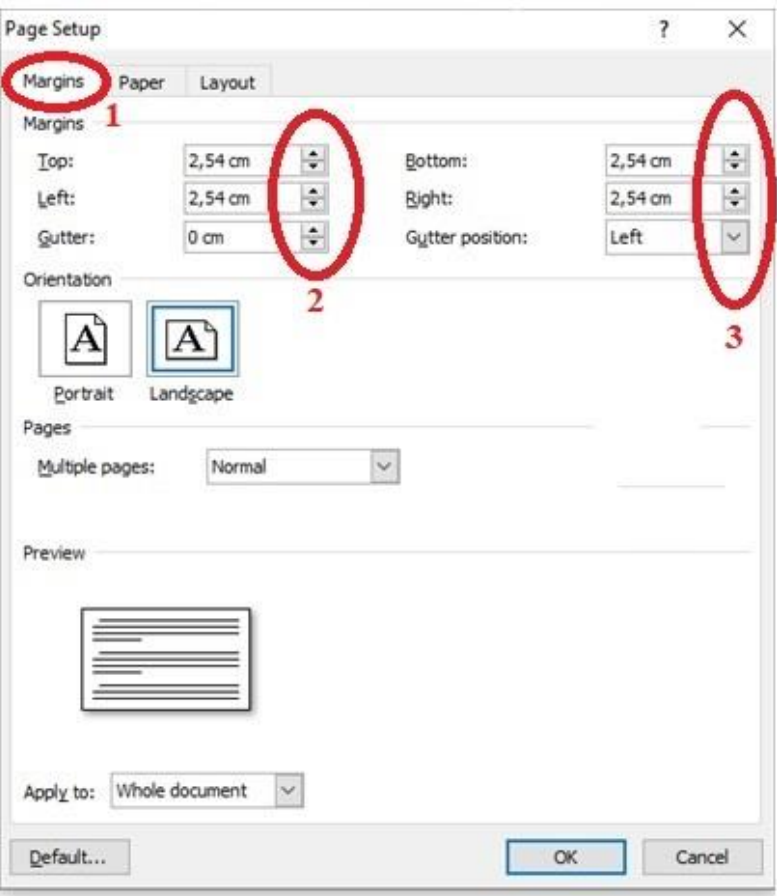

Setelah tab *Page Setup* tebuka silahkan pilih alur untuk mengatur ukuran lembar kerja Ms. Word 2007 pada gambar diatas.

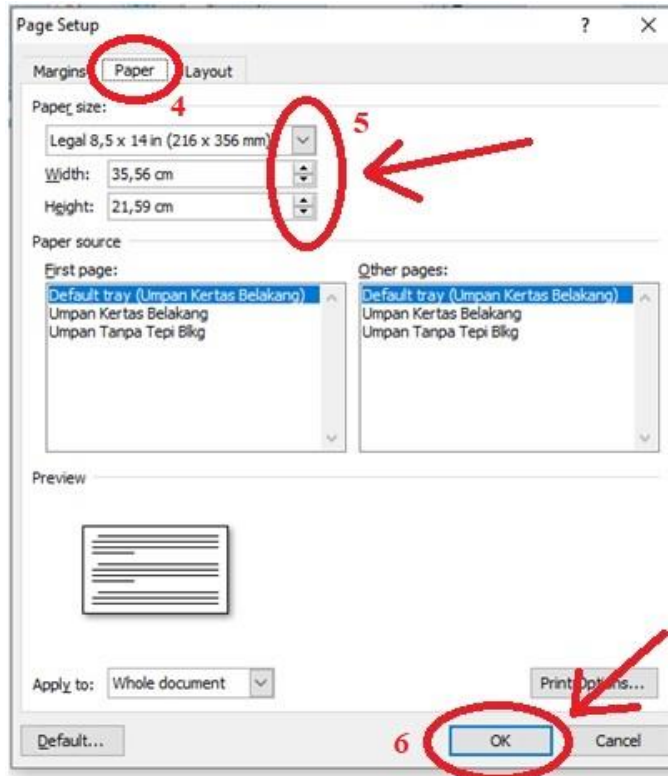

Setelah tab *Paper* terbuka silahkan pilih alur untuk mengatur jenis lembar kerja Ms. Word 2007 pada gambar diatas